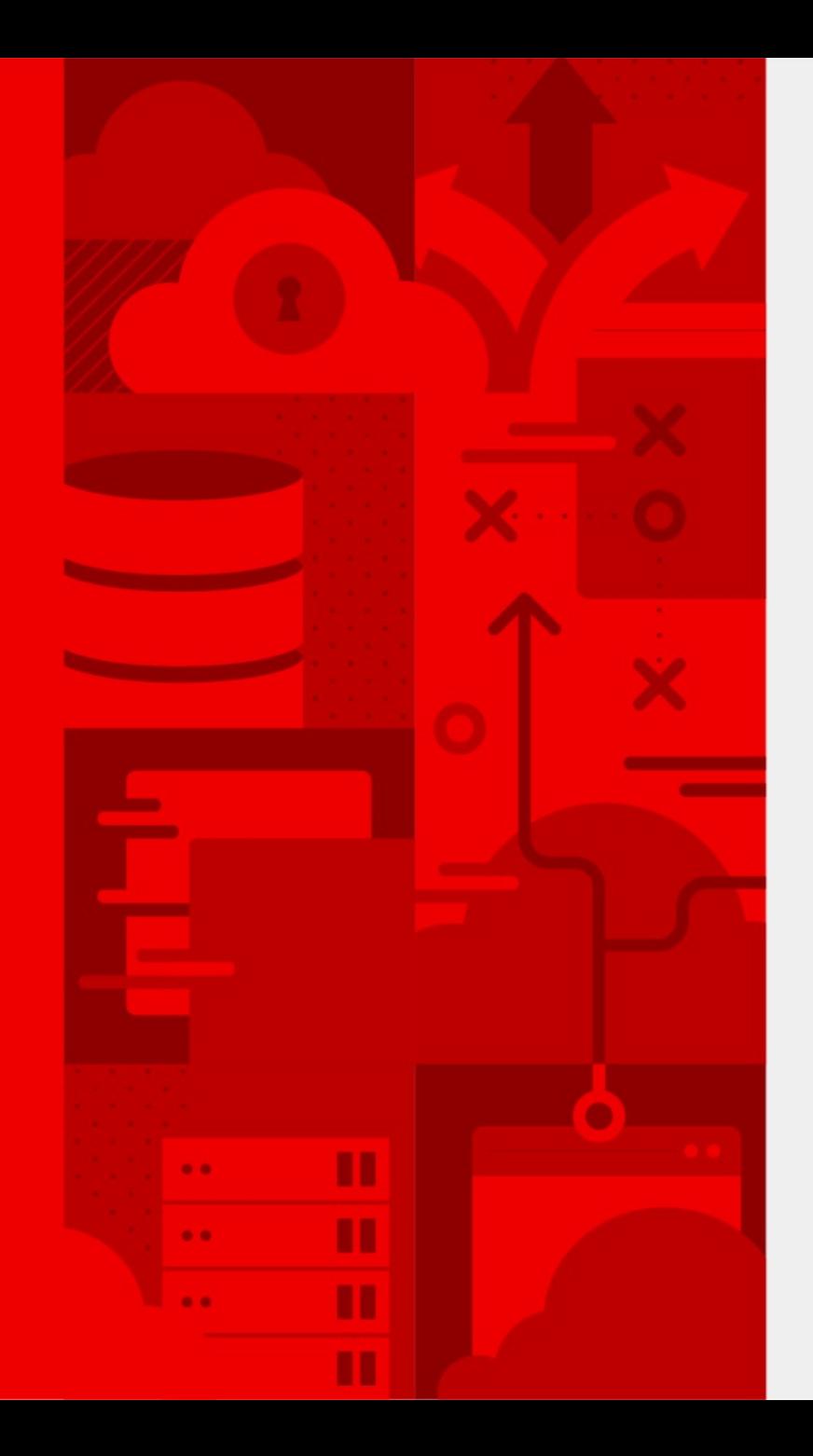

**1**

## **LVFS and fwupd**

A high level overview for UNC-FaMAF explaining we distribute firmware updates in Linux.

Richard Hughes Principal Engineer

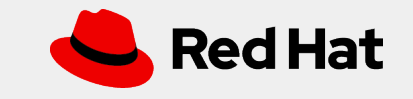

# **Who am I?**

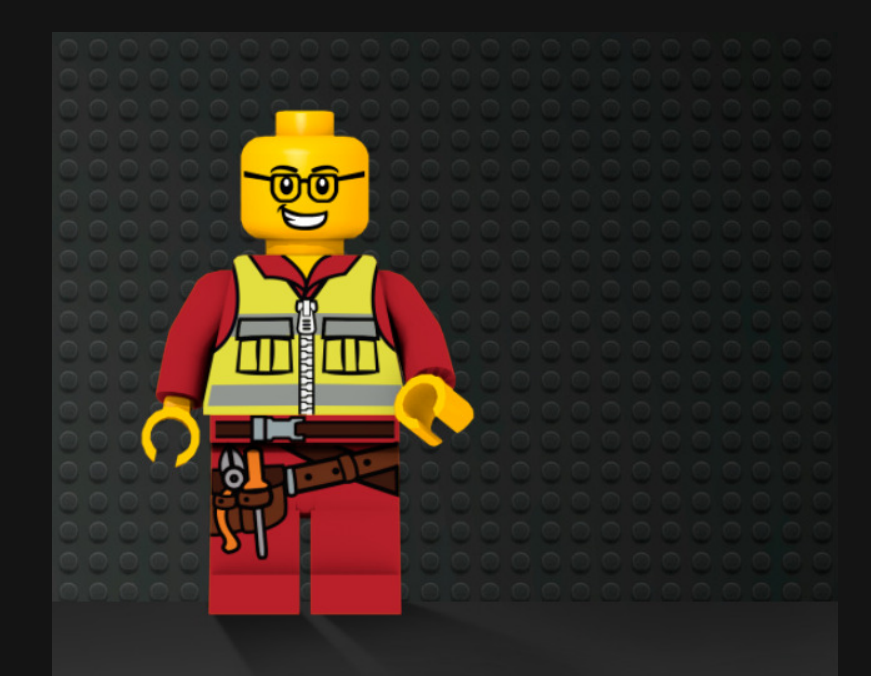

I've been doing Open Source work for over 15 years.

I'm responsible for at least 3 of the projects currently installed on your Linux machine.

**You already trust me!**

Tens of millions of people use my software every single day.

This "talking at University" thing is new to me; please be kind :)

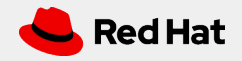

### The Problem: Users were not updating firmware

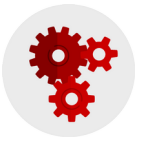

#### *What hardware is installed?*

Users don't typically know exactly what hardware they are using.

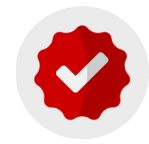

#### *What updates are available*

Users do not visit OEM websites to manually look for firmware updates.

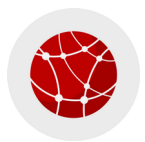

*3*

#### *Where do I get them from?*

Many OEMs have insecure download links without any file checksums or signatures.

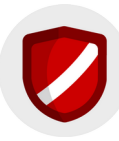

#### *How to apply the update*

Vendor tools often required Microsoft Windows, or unsupported Linux versions.

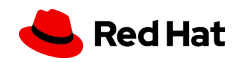

### LVFS and fwupd work together

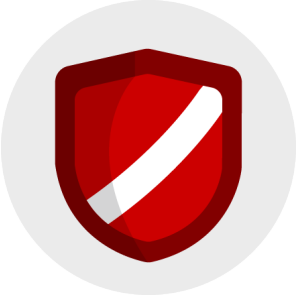

#### *LVFS : Trusted Metadata Source*

The hardware vendor uploads firmware to the LVFS where it is verified and signed. Users then download a shared metadata catalogue from a central server.

*4*

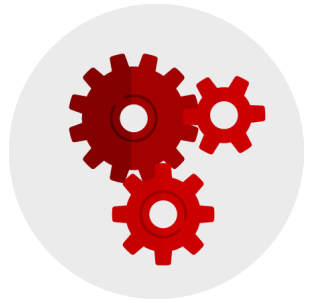

#### *fwupd : Mechanism*

The open source fwupd project deploys the update onto the Linux client machine. Over 32 update protocols are now supported and more are planned.

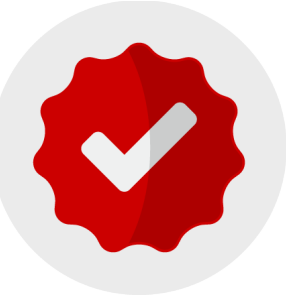

#### *LVFS : Anonymous Reporting*

After updating firmware, fwupd optionally sends success or failure information back to the LVFS to ensure updates are being deployed without problems

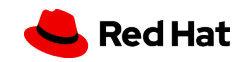

### Architecture of fwupd

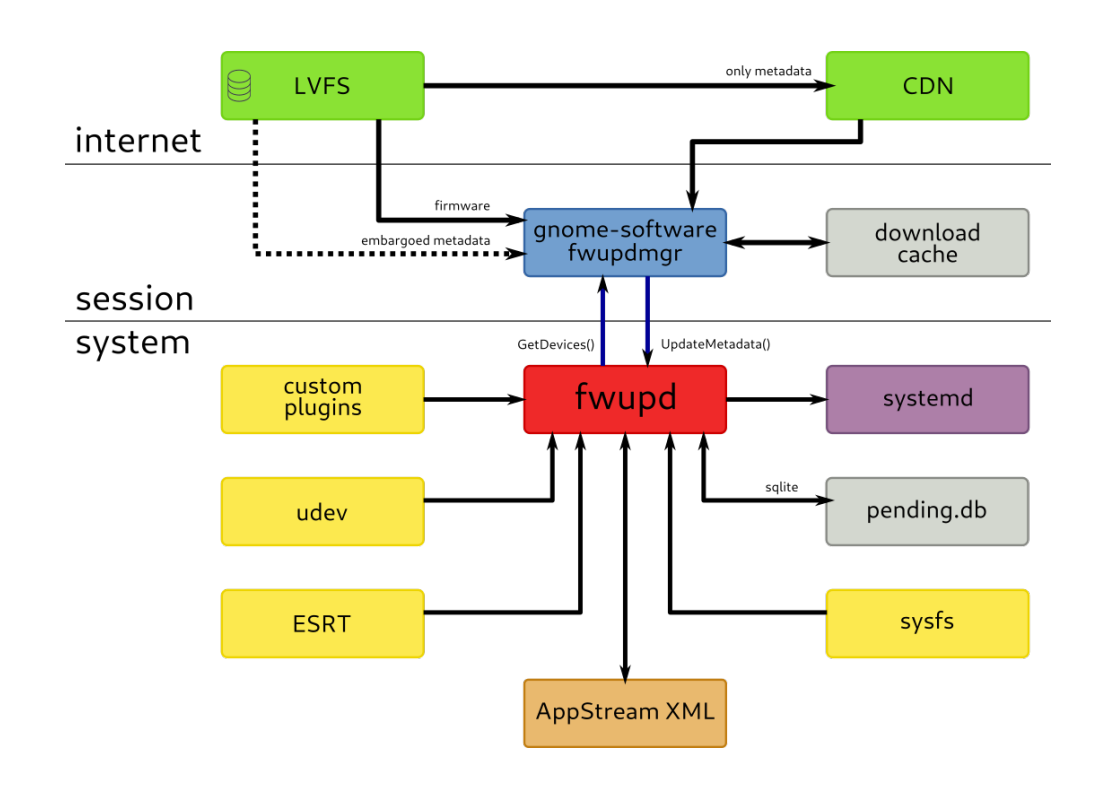

#### *D-Bus is used to interact with fwupd*

- Desktop neutral interface with binding for every language
- Optionally downloads metadata from the LVFS
- Enumerate hardware & deploy firmware.

#### *Updates not applied without an agent*

- Full integration with GNOME and KDE, and CLI interface

#### *Scalable architecture designed to continue to grow*

- Written in a *lowest common denominator* language: **C**
- Well tested dependancies of **GLib** and **GObject**

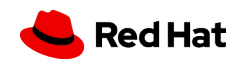

### Architecture of LVFS

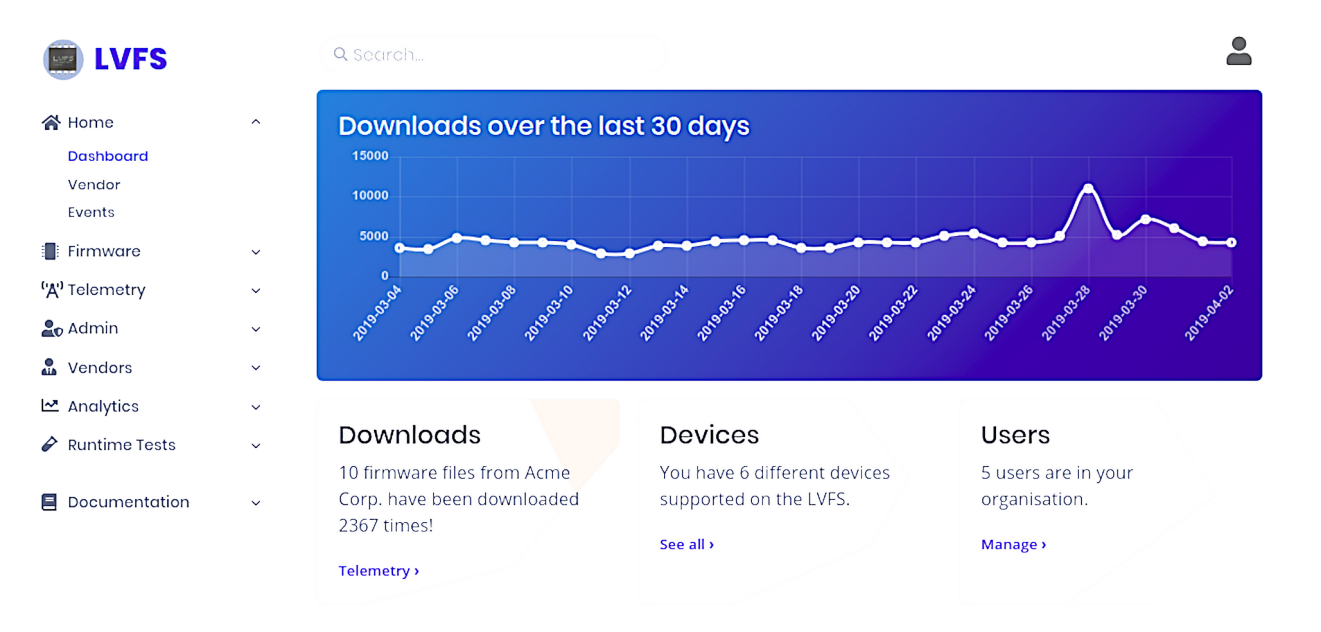

*6*

#### *A simple web service that had to be "just good enough"*

- Adding functionality only when requried

#### *Privacy-centric by design*

- Puts privacy first by matching hardware client side
- Metadata scale out to users via a "dumb" CDN

#### *Mostly centralized firmware distribution*

- Can easily be mirrored on a private network
- For demoting failing firmware
- *Really* for statistics

#### *Scalable architecture*

- Written in a high level language: **Python**
- Well tested dependancies of **Flask** and **SQLAlchemy**

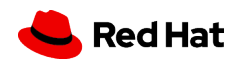

### 90 OEMs, ODMs & IHVs **all work together**

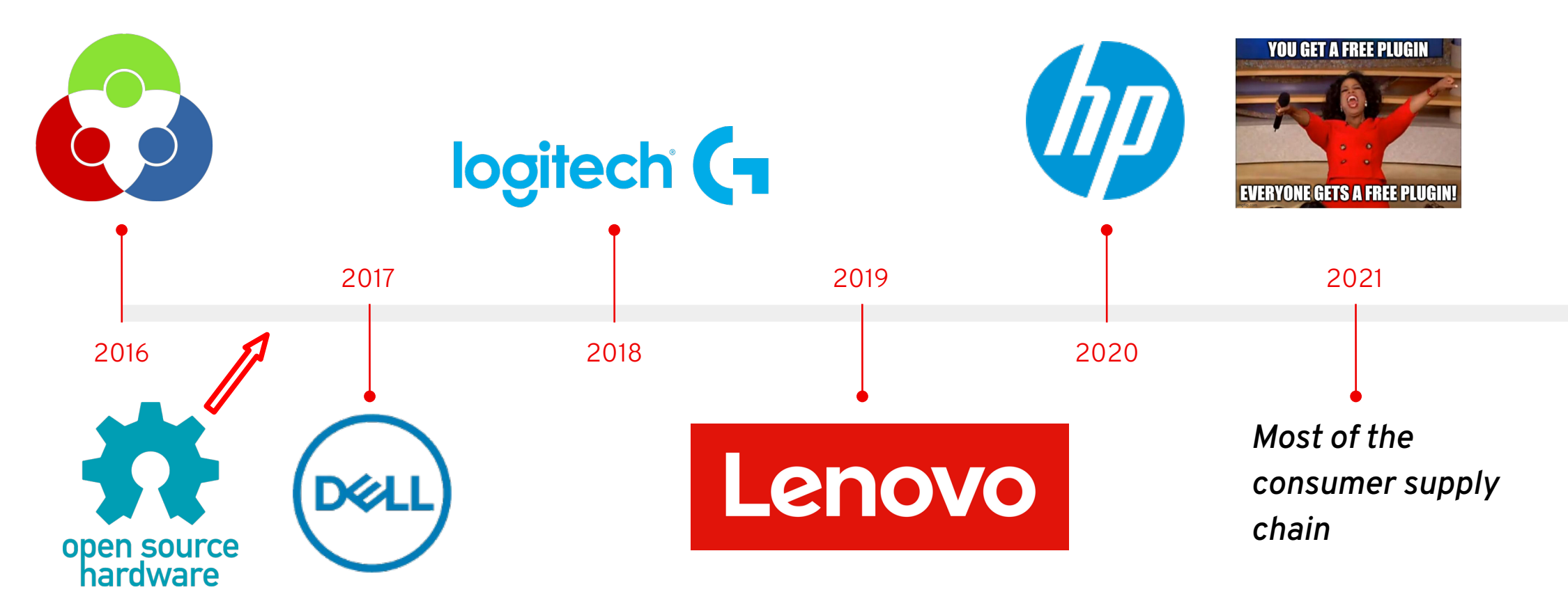

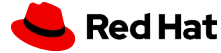

### Firmware Analysis : Raising the Bar

#### **Blocklist**

Use a simple blocklist to check firmware for problems

**C** Enabled

#### **Values**

DO NOT TRUST:: IBV example certificate being used DO NOT SHIP:: IBV example certificate being used To Be Defined By O.E.M::IBV example DMI data being used c97445f45cdef9f0d3e05e1e585fc297235b82b5be8ff3efca67c59852018192::Contains the Dual EC backdoor for the NSA Do not trust::IBV example certificate being used factory and all participants and a set of the control of the state of the state of the control of the control of the control of the control of the control of the control of the control of the control of the control of the

#### **Modify**

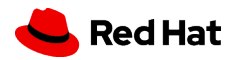

### Firmware Analysis : Certificates

com.intel.Uefi.Application.InfineonTpmUpdateDxe

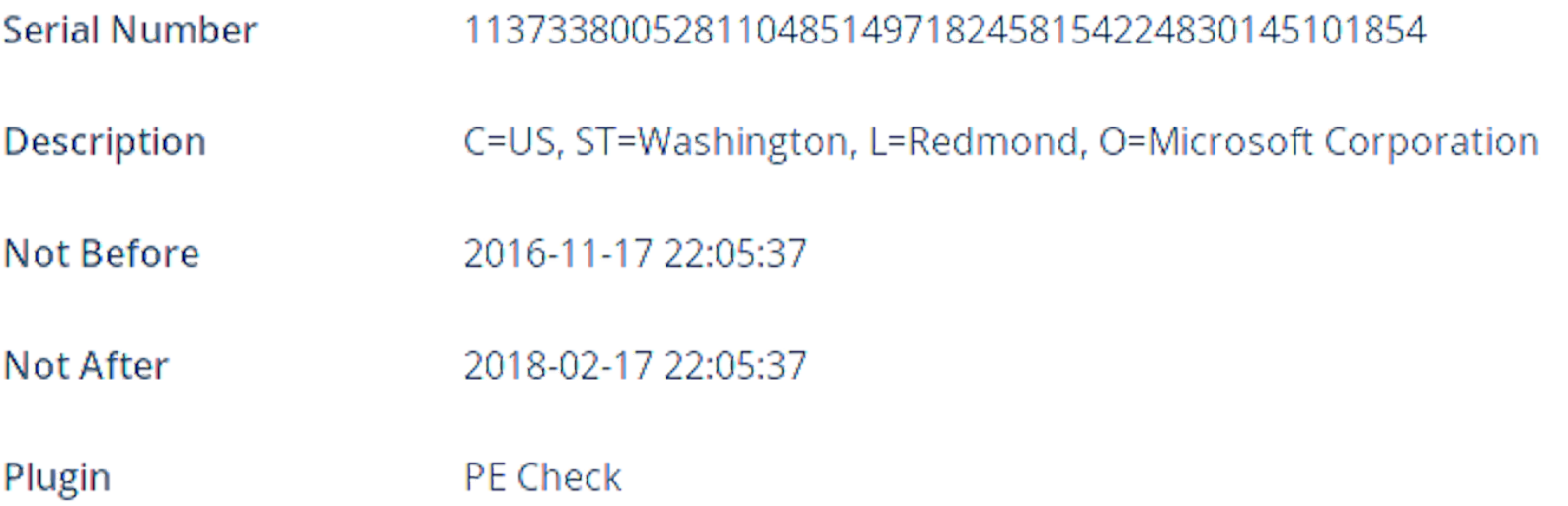

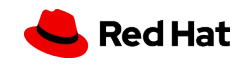

### Firmware update cadence used for purchasing

#### XPS 15 9570/Precision 5530

This page show all the firmware releases in each quarter.

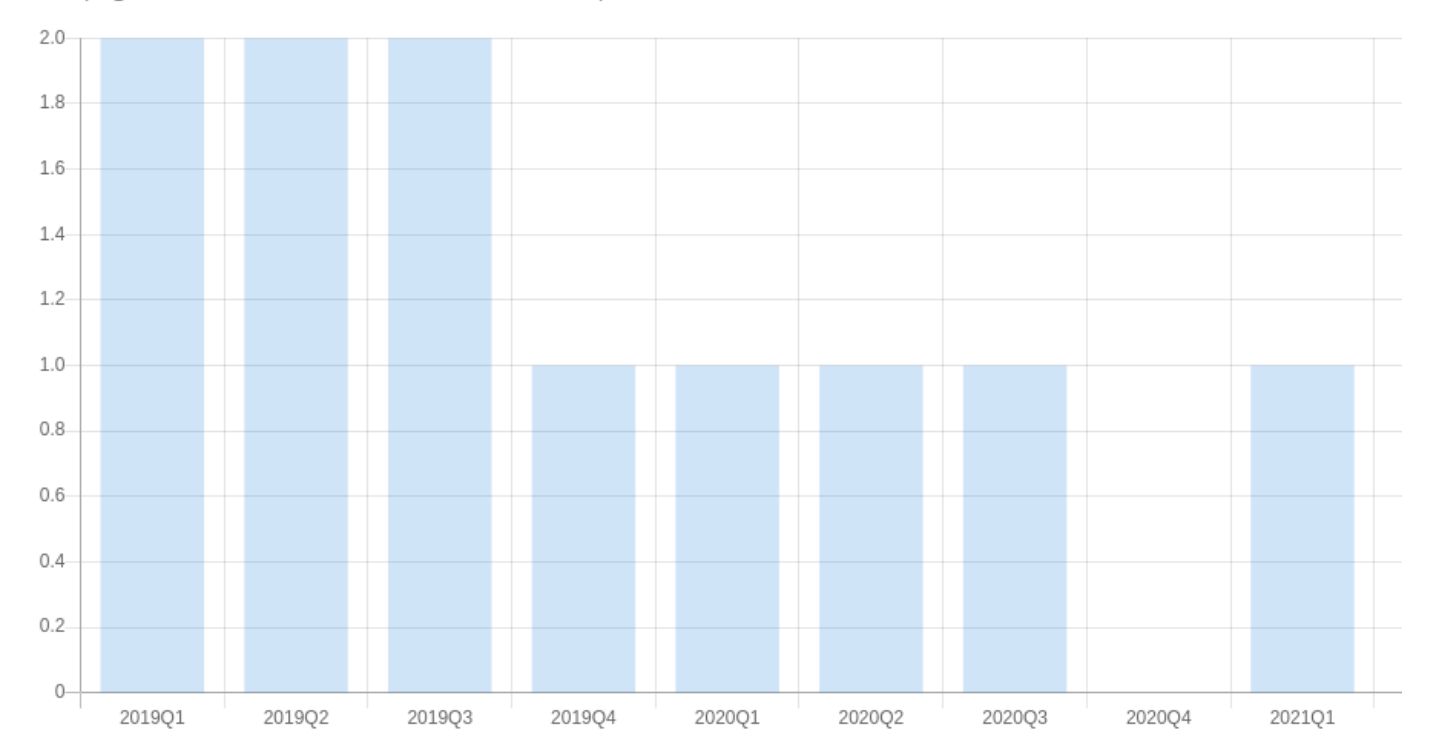

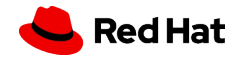

### Private End-to-End Testing

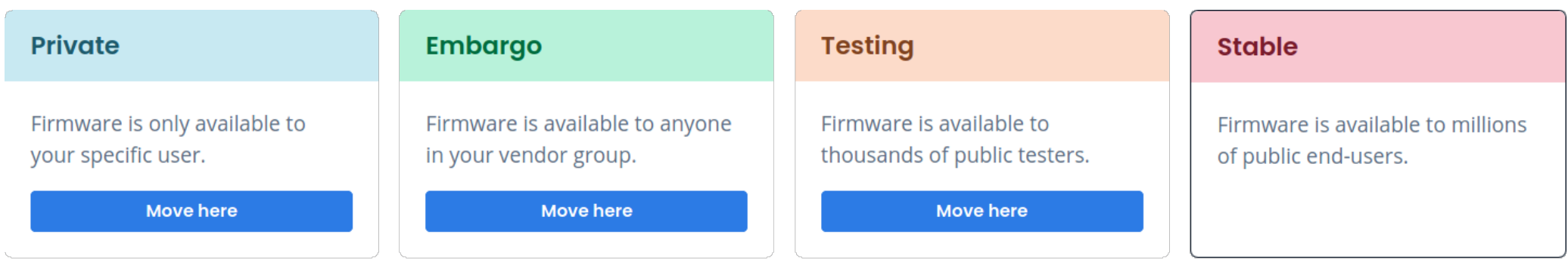

#### **History**

 $\epsilon^{\mu\nu}$ 

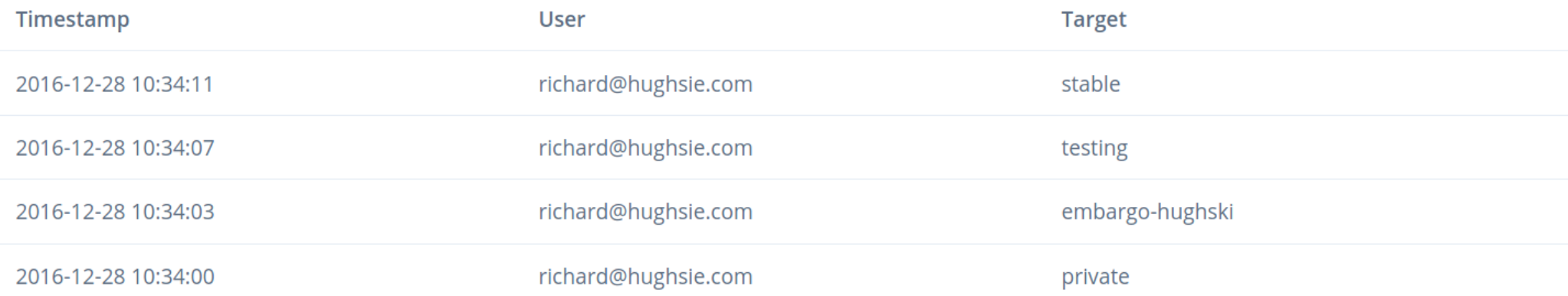

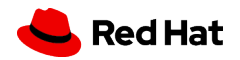

### There is no cost to use the LVFS or to contribute to fwupd

The Linux Vendor Firmware Service is managed by the Linux Foundation and core development work is provided by **neutral** Red Hat.

Independent consulting companies provide technical help and training.

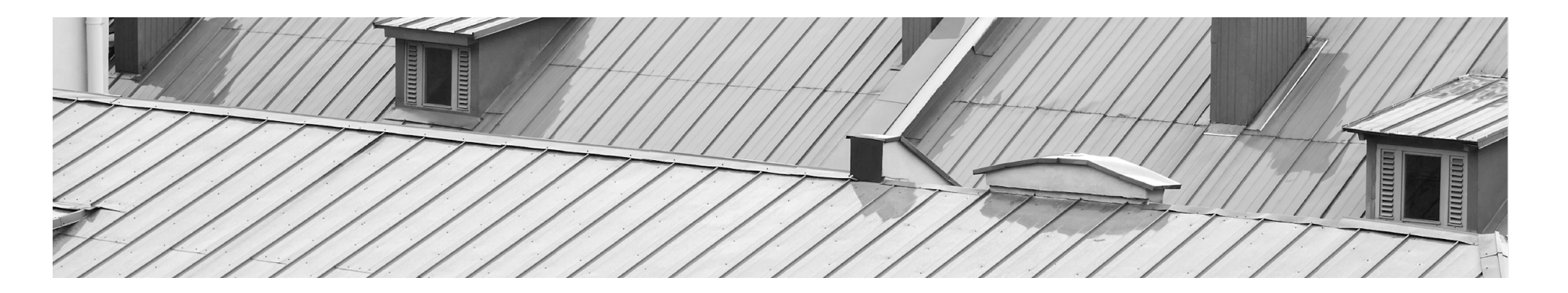

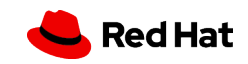

## OEMs just want

an easy life

OEMs are free to choose whatever criteria they like for hardware suppliers, and they are choosing these rules for various business reasons.

### Lenovo

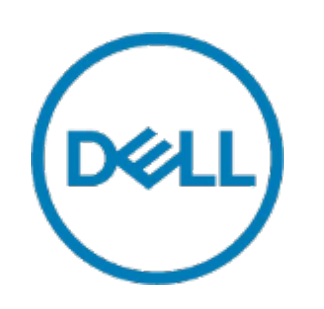

#### *Lenovo*

All suppliers for Lenovo ThinkPad, ThinkStation and ThinkCentre have to have working fwupd plugins and be able to upload to the LVFS. Failure to meet either criteria causes the "preferred vendor" status to be lost.

#### *Dell*

All approved ODMs and ISVs being used by Dell must have firmware that can be updated using fwupd and have updates available on the LVFS.

#### *Google*

Google

Firmware must be updatable using fwupd to get the "Works with Chrome" compliance sticker. Google are shipping parts of fwupd in every Chromebook now sold.

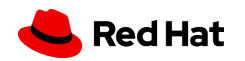

### ODMs and OEMs include LVFS in contracts

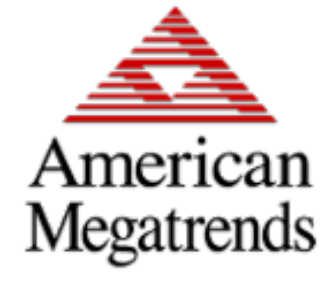

### wistron

### **ThinkStation**

#### *Independent BIOS Vendor*

The OBV typically uploads firmware to the LVFS to run tests and to verify that the image works with fwupd. IBVs and ISVs are normally not shown on the LVFS.

#### *Original Device Manufacturer*

The ODM can either just upload updates on behalf of the OEM, or the ODM can manage the entire QA process including pushing to testing and stable.

#### *Original Equipment Manufacturer*

The OEM is the "user visible" brand the user is familiar with, and is typically the only vendor visible on the LVFS. OEMs can test firmware uploaded by their ODMs.

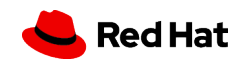

### Keeping two world in sync

#### Eclypsium

Vendor is sharing metadata with the LVFS.

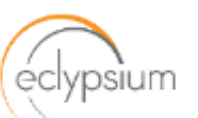

#### **Show devices**

**C** Lenovo ThinkPad T560/P50s System Update (0.1.29 != 1.31)

◯ Lenovo ThinkPad X1 Carbon 5th System Update (0.1.48)

⊘ Lenovo ThinkPad X1 Carbon 5th Embedded Controller Update (0.1.20)

⊘ Lenovo ThinkPad X1 Yoga 2nd System Update (0.1.38)

⊘ Lenovo ThinkPad X1 Yoga 2rd Embedded Controller Update (0.1.17)

⊘ Lenovo ThinkPad T470 / ThinkPad 25 System Update (0.1.64)

C Lenovo ThinkPad P71 System Update (0.1.31)

⊘ Lenovo ThinkPad P51 System Update (0.1.52)

⊘ Lenovo ThinkPad T570/P51s System Update (0.1.42)

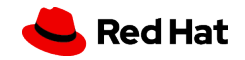

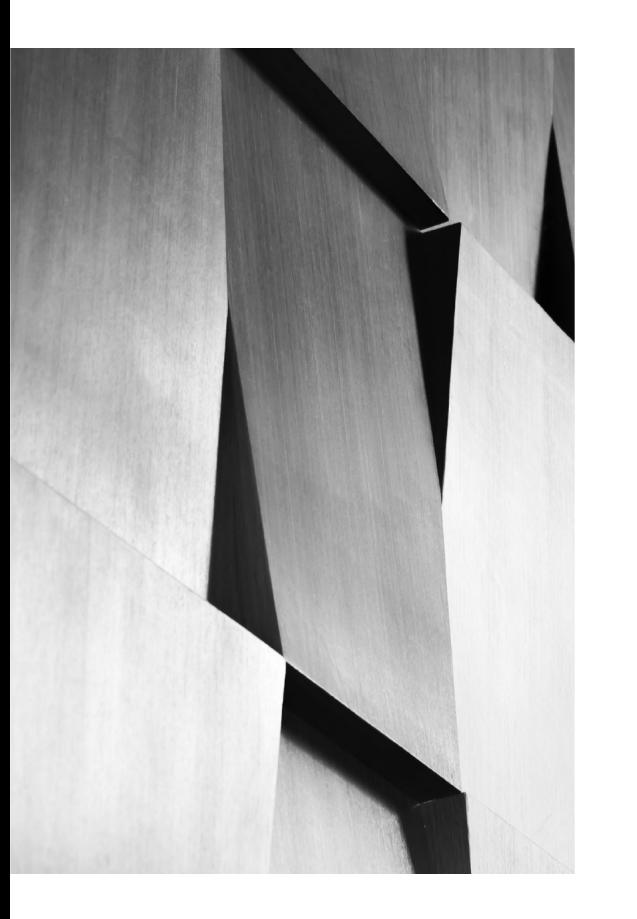

**Every day over 10 million Linux users automatically download firmware update metadata from the LVFS.**

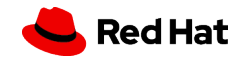

### The LVFS grows every year, as new vendors join and as more firmware is uploaded

Companies and agencies are free to mirror the LVFS for privacy or scalability reasons and so we don't actually know the real number of downloads.

Every day over 12 million Linux users automatically download firmware update metadata from the LVFS.

*19*

# 29.8M 1.1M

#### *Firmware files supplied to end users*

Since the LVFS started the official server has supplied millions of firmware updates for over 200 different devices.

#### *Success reports from end users*

Over 99% of firmware was deployed correctly, with 1% of "known failures" identified using a built-in rule engine.

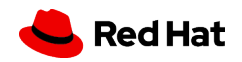

### What the vendors are saying...

"

"

LVFS is strategically important for Dell to be able to provide secure firmware updates in a standards-compliant way.

*Mario Limonciello* Sr. Principal Software Engineer, Dell "

Standardizing on LVFS has helped Lenovo seamlessly distribute our firmware updates to our customers "

*Rob Herman* Executive Director, Lenovo

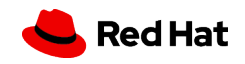

### Time for a 2 minute break?

After the break I'm going to show you how to create a real-world plugin. This is what programmers paid by billion-dollar OEMs and ODMs all over the world are doing right now.

**21**

These slides are also available here: https://people.freedesktop.org/~hughsient/temp/UNC-FaMAF.pdf

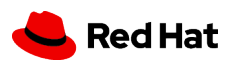

### Plugin tutorial

Following along on your own computer is optional, but if you want to copy you will need:

- An Ubuntu or Fedora Linux installation, e.g. bare metal or in a VMWare/VirtualBox with git and an editor like gedit installed
- Internet access on the host for source code and additional packages
- About 500MB of spare storage space
- Some patience! Please remember I'm human too :)

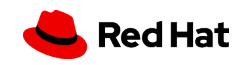

### Plugin tutorial

For this tutorial we will create a simple fwupd plugin that:

1. Builds a new source file into a shared plugin object

2.Initializes the plugin

*23*

3.Enumerates and creates a fake device

4.Accepts some firmware for the fake device (maybe, if we have time)

If something doesn't work or you fall behind DO NOT PANIC. I'll provide some "fast-forward" instructions. A link to the slides will also be available after the session if you want to try this in your own time.

**Red Hat** 

### Plugin tutorial : Getting the code

Let's get the fwupd code:

 $\zeta$  cd  $\sim$ 

- \$ git clone https://github.com/fwupd/fwupd.git
- \$ cd fwupd
- \$ git checkout 1.6.1

[hughsie@hughsie-work ~]\$ git clone https://github.com/fwupd/fwupd.git Cloning into 'fwupd'... remote: Enumerating objects: 50882, done. remote: Counting objects: 100% (1322/1322), done. remote: Compressing objects: 100% (653/653), done. remote: Total 50882 (delta 718), reused 1117 (delta 665), pack-reused 49560 Receiving objects: 100% (50882/50882), 23.15 MiB | 25.51 MiB/s, done. Resolving deltas: 100% (39119/39119), done.

### Plugin tutorial : Getting the deps

Let's get the build packages fwupd needs to compile:

\$ OS=fedora ./contrib/ci/generate\_dependencies.py | xargs sudo dnf install -y

\$ OS=ubuntu ./contrib/ci/generate\_dependencies.py | xargs sudo apt install -y

Dependencies resolved. =============================== Package ;======================== Installing:  $dbus-x11$ gnome-desktop-testing libgcrypt-devel mingw-w64-tools python3-markdown python3-typogrify Installing dependencies: python3-smartypants

### Plugin tutorial : Setting compile options

Let's set up some options which control how fwupd is built:

### \$ mkdir build && cd build

\$ meson ../ -Dsystemd\_root\_prefix=/tmp -Dudevdir=/tmp --prefix=\$HOME/.root -Ddocs=none

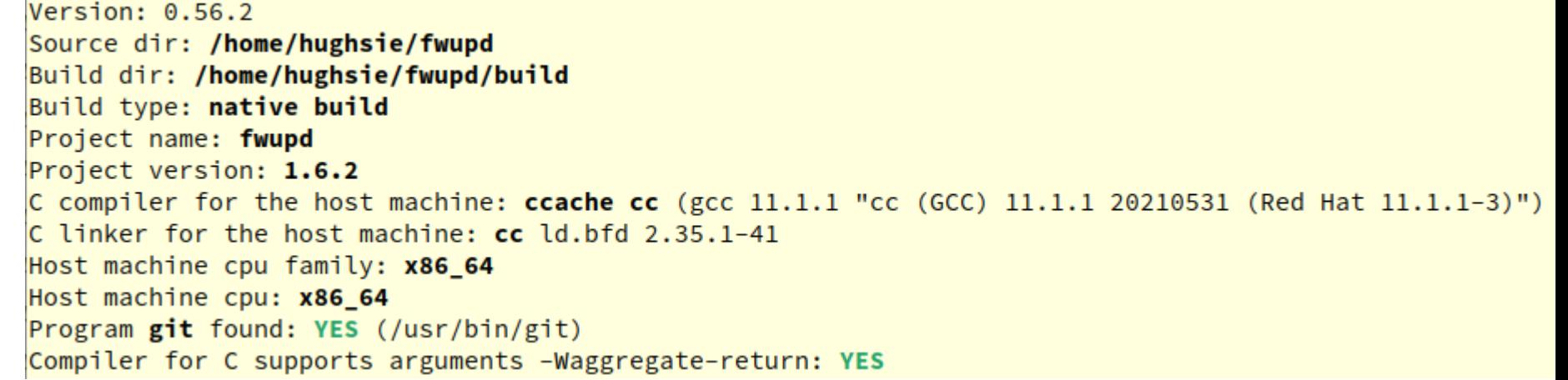

### Plugin tutorial : Compiling the code

\$ ninja -v

\$ ninja install

#### Installing is very important as we'll find out later!

[78/83] ccache cc -Iplugins/wacom-usb/wacom-usb-self-test.p -Iplugins/wacom-usb -I../plugins/wacom-usb de/glib-2.0 -I/usr/lib64/glib-2.0/include -I/usr/include/sysprof-4 -I/usr/include/libmount -I/usr/inclu sb-1 -I/usr/include/libusb-1.0 -fdiagnostics-color=always -pipe -D\_FILE\_OFFSET\_BITS=64 -Wall -Winvalidter-statement -Wdiscarded-qualifiers -Wduplicated-branches -Wduplicated-cond -Wempty-body -Wformat=2 -V -Winit-self -Wlogical-op -Wmaybe-uninitialized -Wmissing-declarations -Wmissing-format-attribute -Wmis t-function-type -Wno-address-of-packed-member -Wno-unknown-pragmas -Wno-missing-field-initializers -Wno -Wpointer-arith -Wredundant-decls -Wreturn-type -Wshadow -Wsign-compare -Wstrict-aliasing -Wstrict-prof vla -Wwrite-strings -fstack-protector-strong -DFWUPD\_COMPILATION -D\_DEFAULT\_SOURCE -DFWUPD\_DISABLE\_DEPP omUsb"' -MD -MQ plugins/wacom-usb/wacom-usb-self-test.p/fu-wac-firmware.c.o -MF plugins/wacom-usb/wacor plugins/wacom-usb/fu-wac-firmware.c

### Plugin tutorial : Creating a new plugin

Let's create a new source file that will be our simple famaf plugin:

- \$ mkdir ../plugins/famaf
- \$ gedit ../plugins/famaf/fu-plugin-famaf.c

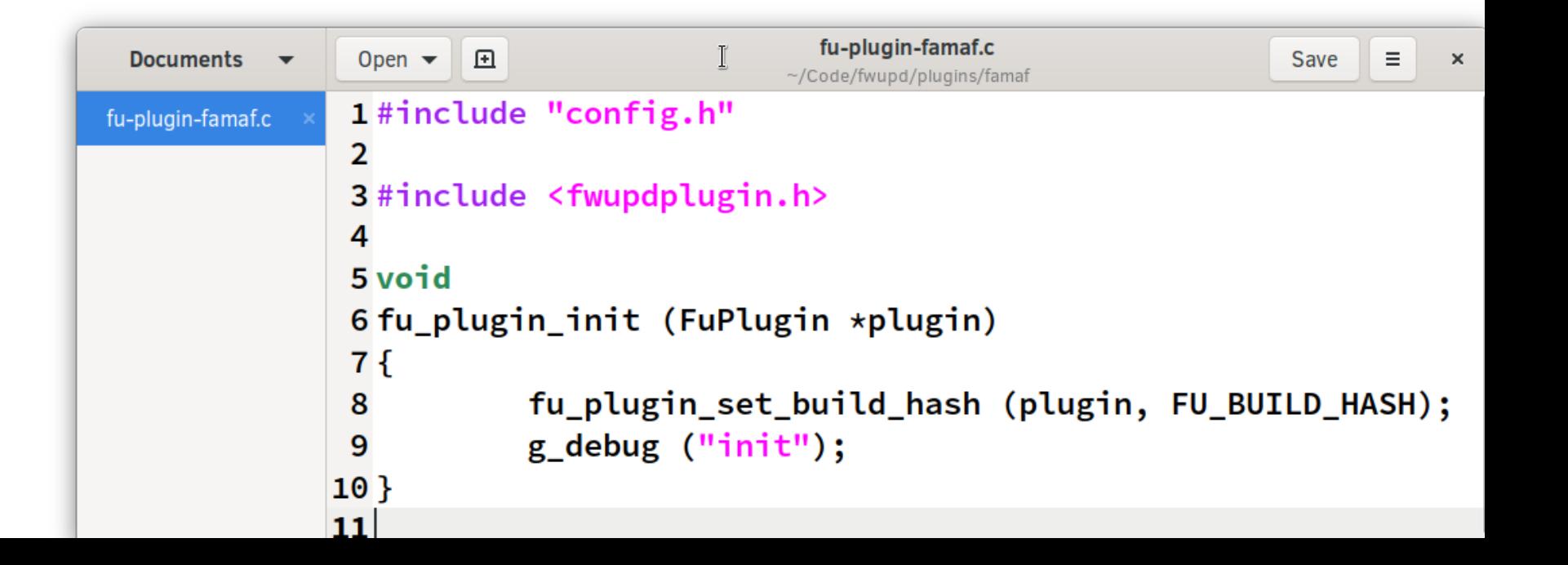

### Plugin tutorial : Building the new plugin

Let's create a build definition that actually builds our new source file. \$ gedit ../plugins/famaf/meson.build

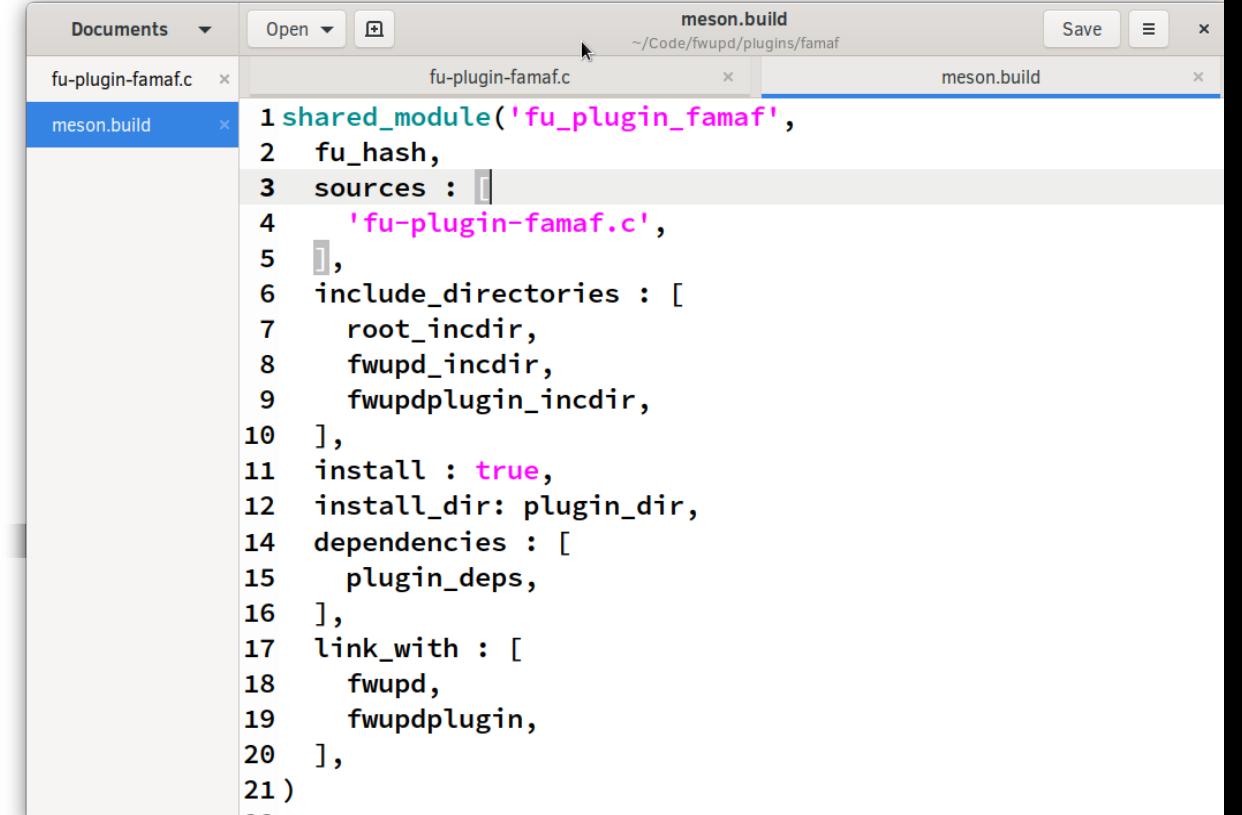

### Plugin tutorial : Building the new plugin (2)

Now we have to tell the build system we have to use plugins/famaf \$ gedit ../plugins/meson.build

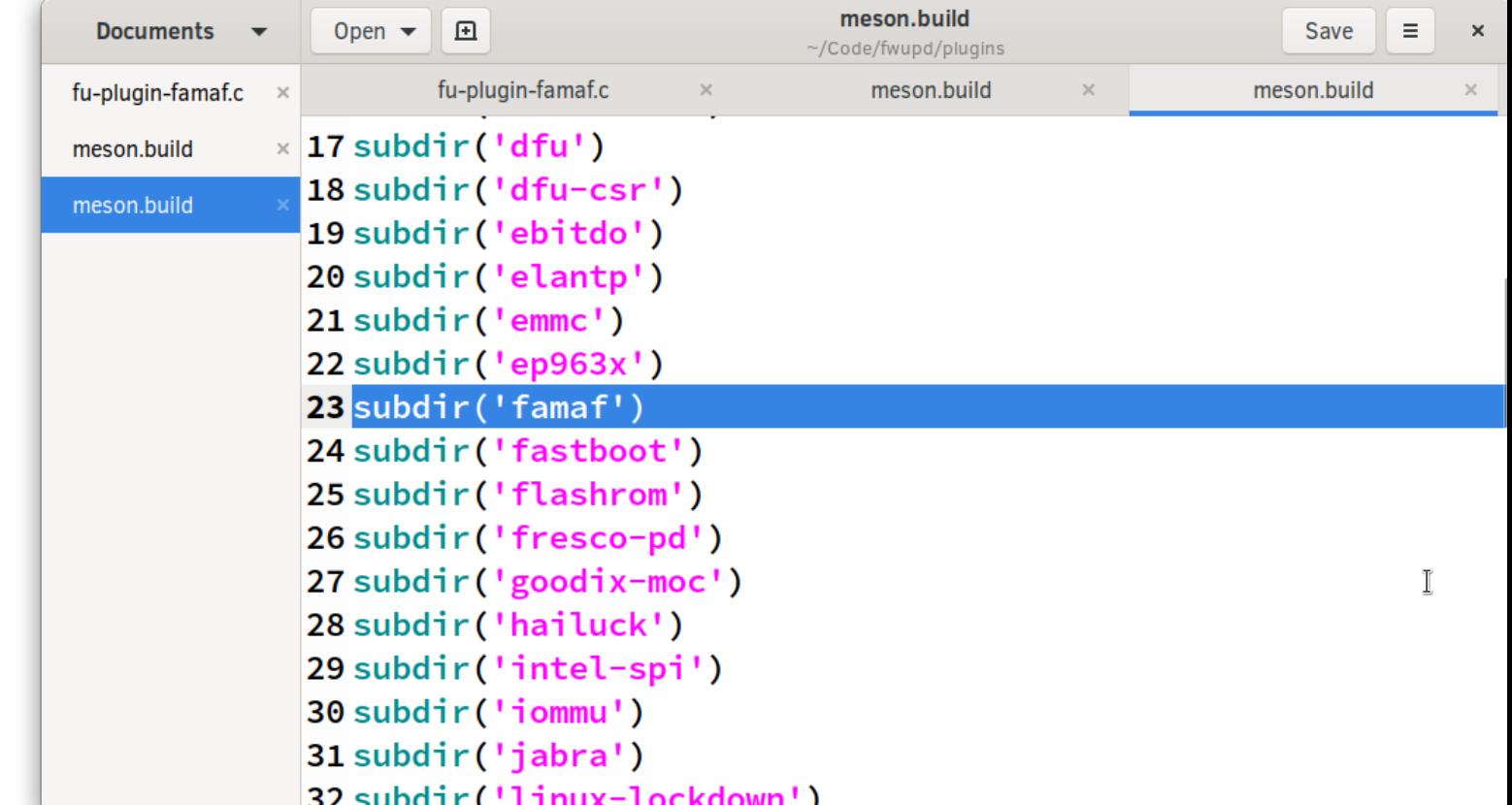

### Plugin tutorial : Building the new plugin (3)

Now we can rebuilt the project and install libfu\_plugin\_famaf.so

\$ ninja install

*31*

If you can't type as fast as I can speak, simply do:

```
$ git reset --hard
```

```
$ git checkout wip/famaf/init
```
Installing plugins/elantp/elantp-self-test to /home/hughsie/.root/libexec/installed-tests/fwupd Installing plugins/emmc/libfu\_plugin\_emmc.so to /home/hughsie/.root/lib64/fwupd-plugins-3 Installing plugins/ep963x/libfu\_plugin\_ep963x.so to /home/hughsie/.root/lib64/fwupd-plugins-3 Installing plugins/famaf/libfu\_plugin\_famaf.so to /home/hughsie/.root/lib64/fwupd-plugins-3 Installing plugins/fastboot/libfu\_plugin\_fastboot.so to /home/hughsie/.root/lib64/fwupd-plugins-3 Installing plugins/fresco-pd/libfu\_plugin\_fresco\_pd.so to /home/hughsie/.root/lib64/fwupd-plugins-3 Installing plugins/goodix-moc/libfu\_plugin\_goodixmoc.so to /home/hughsie/.root/lib64/fwupd-plugins-3

### Plugin tutorial : Running the new plugin (3)

The main fwupd binary loads all the plugins and runs the system service. We just want to use a debug binary to run **just** our plugin:

### \$ sudo ./src/fwupdtool --plugins famaf --verbose getdevices

#### Wow!

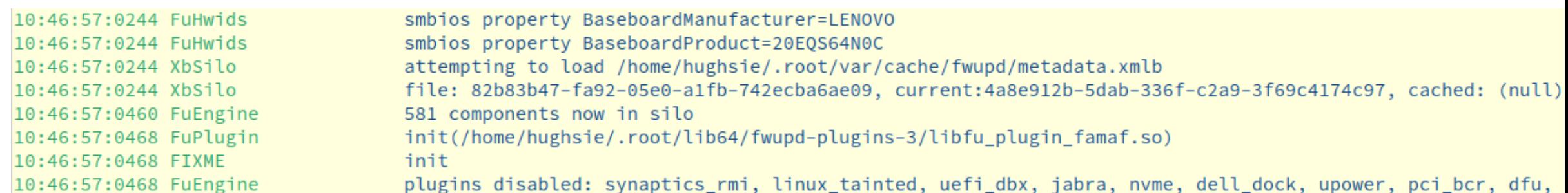

### Plugin tutorial : Adding a device

oα

During the "coldplug" phase plugins add devices already connected.

Fast forward with:

\$ git reset --hard \$ git checkout wip/famaf/coldplug

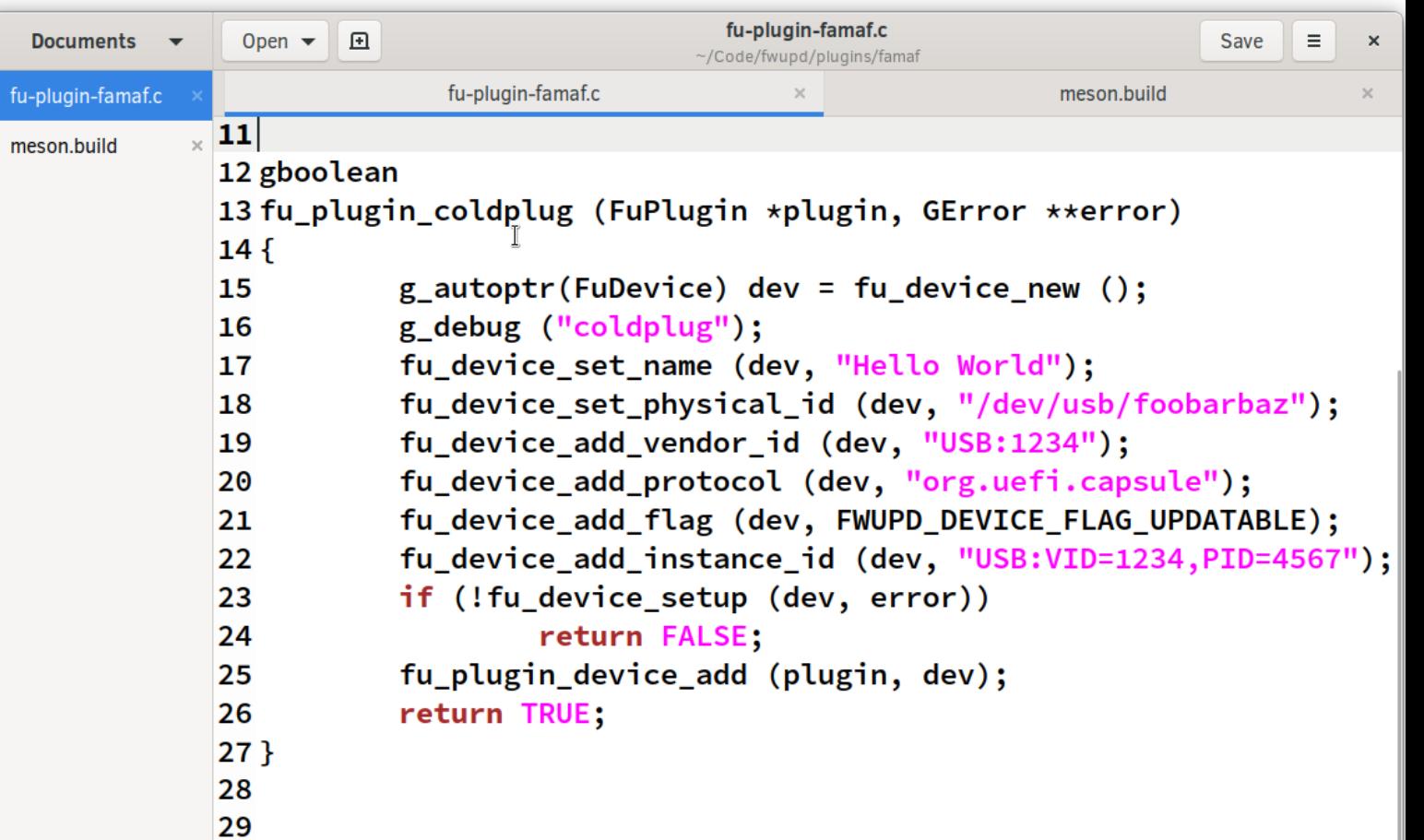

### Plugin tutorial : Adding a device (2)

\$ ninja install

### \$ sudo ./src/fwupdtool --plugins famaf --verbose getdevices

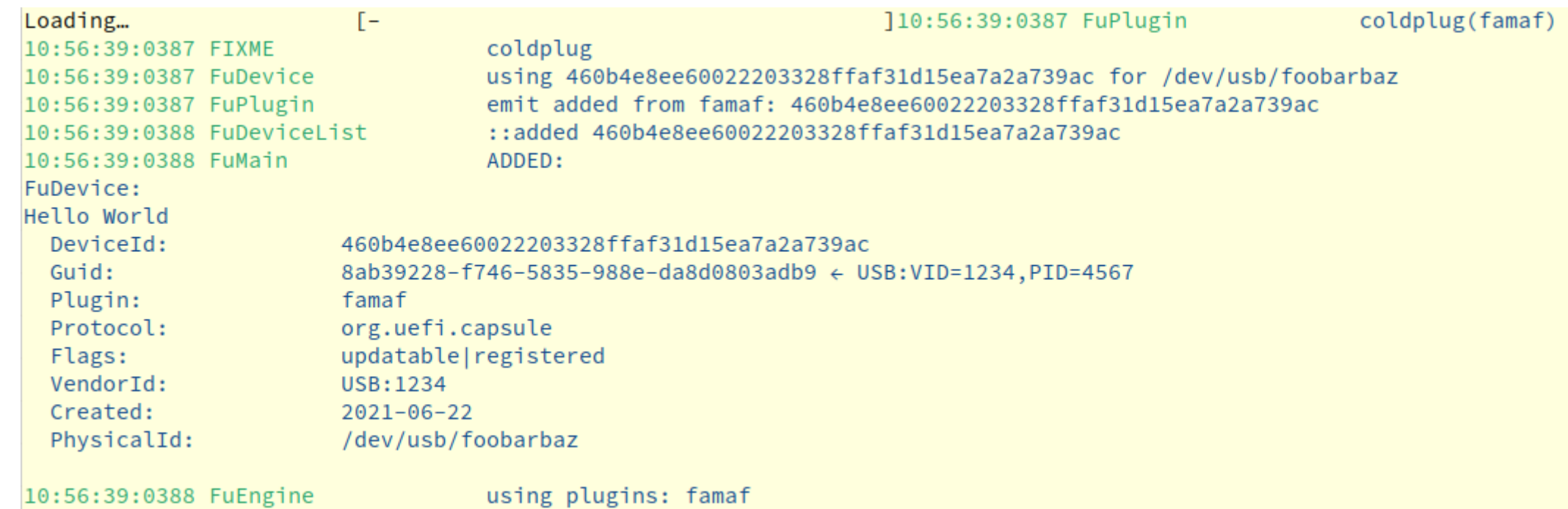

### Plugin tutorial : Writing Firmware

### The vfunc fu\_plugin\_update() is called with the firmware payload.

Fast forward with:

\$ git reset --hard \$ git checkout wip/famaf/update

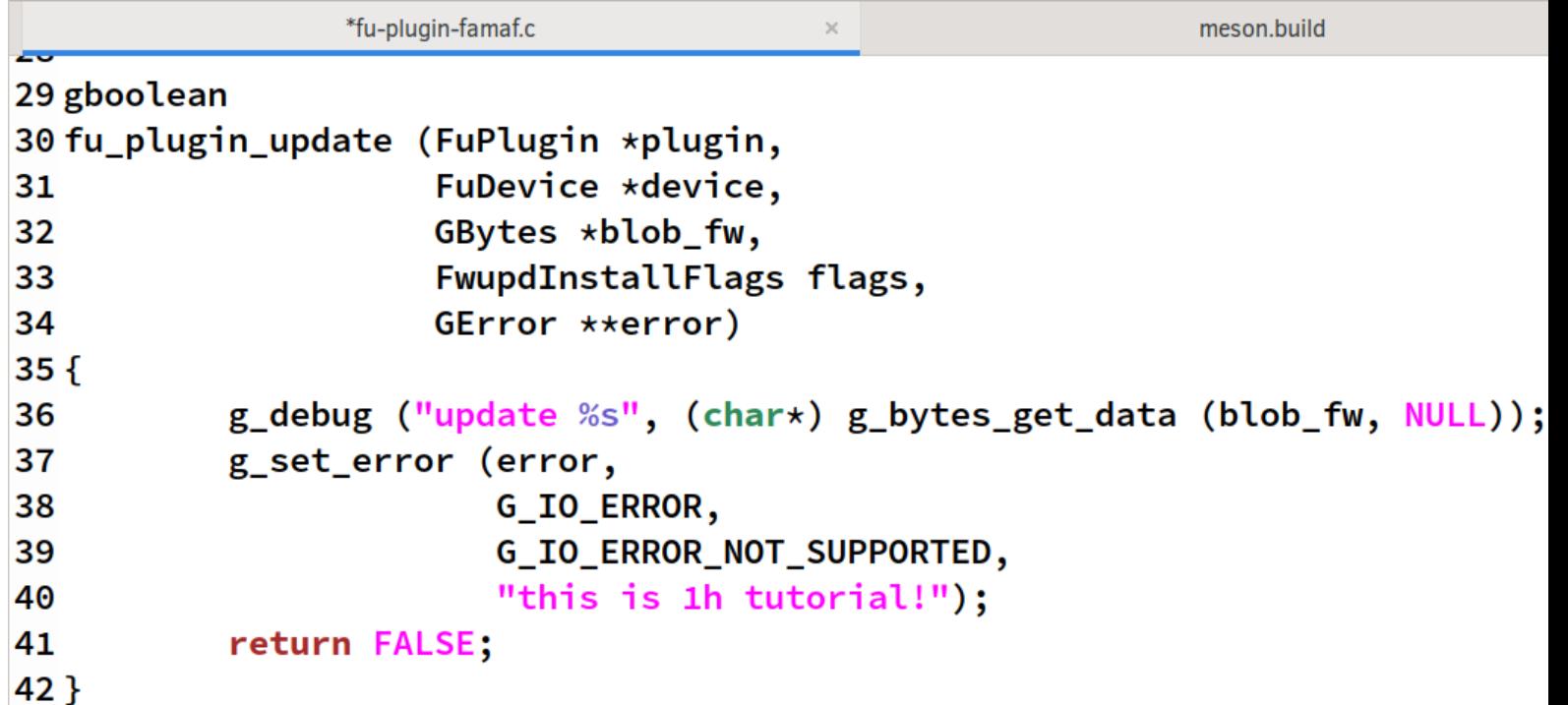

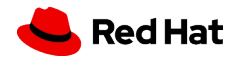

### Plugin tutorial : Writing Firmware (2)

\$ ninja install \$ echo -n "LGTM" > firmware.bin \$ sudo ./src/fwupdtool --plugins famaf --verbose install-blob firmware.bin

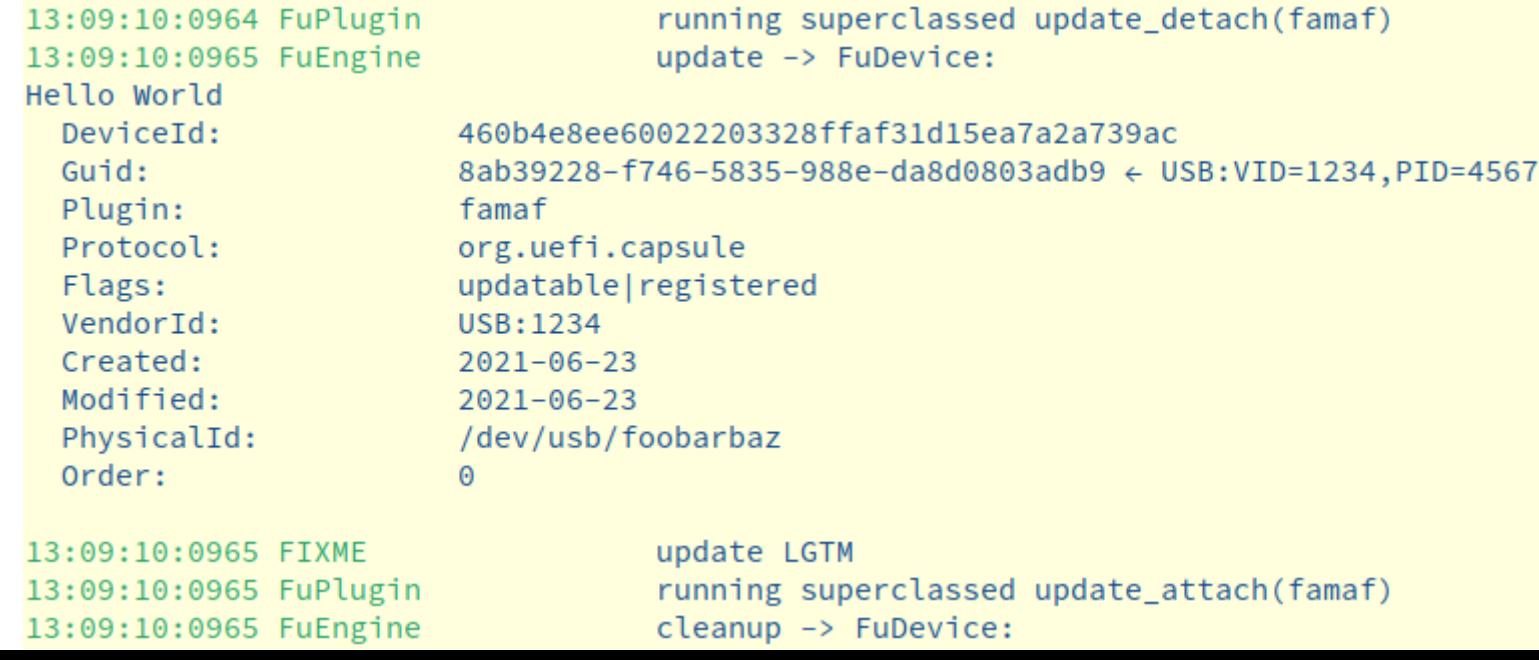

### Plugin tutorial : Submit upstream

If we added more details, the plugin we just wrote could be submitted upstream as a pull request.

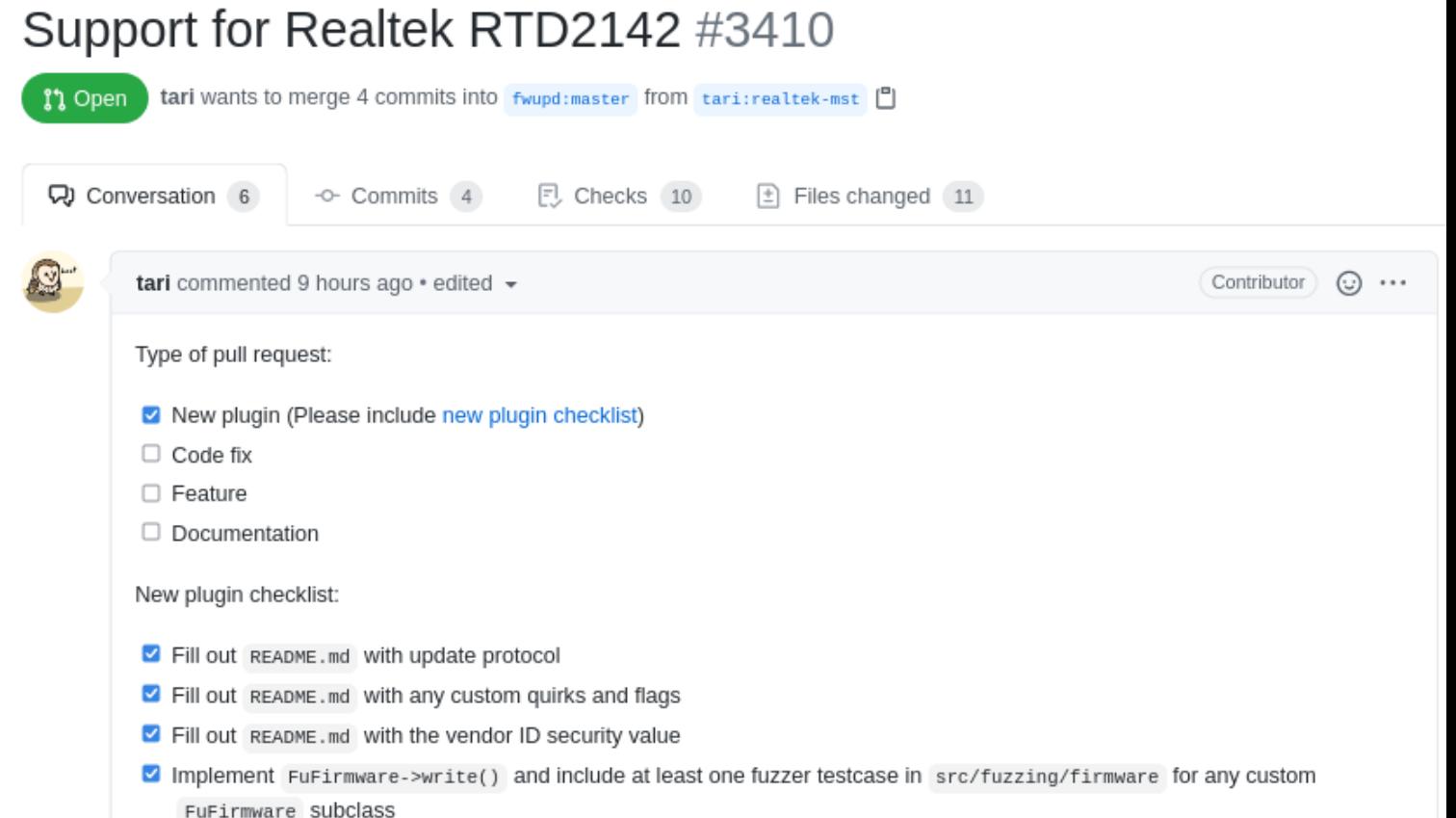

### Plugin tutorial : Complete!

Well done if you're still awake and following along!

There are lots of other things to implement, e.g.

- prepare()
- $\cdot$  detach()
- $\cdot$  attach()
- cleanup()

But this is for another day!

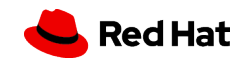

# **Thanks for listening!**

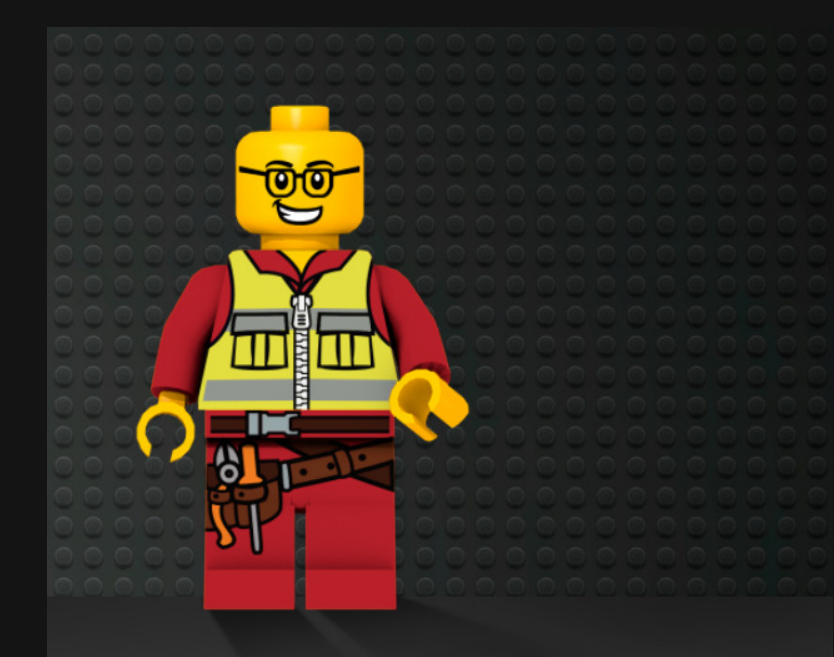

**Contact me: richard@hughsie.com rhughes@redhat.com @hughsient**

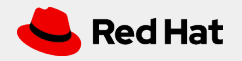